# Talking to PyFoam And sometimes it talks back

Bernhard F.W. Gschaider

HFD Research GesmbH

Graz 6. July 2017

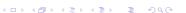

Graz 6. July 2017

The End

The End

#### Outline I

Introduction

- 1 Introduction
  - This presentation
  - Who is this?
  - PyFoam
- 2 The server
  - A server?
  - A server!
- 3 The configuration Basics
- 4 The hooks
  - PyFoam talks

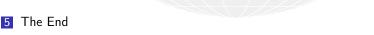

#### Outline

- 1 Introduction
  - This presentation
  - Who is this?
  - PyFoam
- 2 The server
  - A server?

- A server!
- 3 The configuration
- Basics
- 4 The hooks
- 5 The En

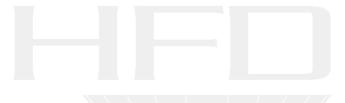

This presentation

#### Outline

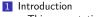

- This presentation
- Who is this?PyFoam
- 2 The server
- A server?

#### A server!

- 3 The configuration
- Basics
- PyFoam talk
  - 5 The En

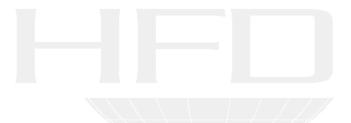

#### What it's about

- This presentation has
  - No pictures
  - No results
- It is about some hardly known features of PyFoam
  - Tries to change this
- The features are
  - Talking to OpenFOAM-runs (that are controlled by PyFoam)
  - Finding these runs
  - The runs let you know that they're finished

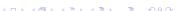

#### Outline

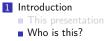

PyFoamThe serverA server?

- A server!
  The configuration
  Basics
  The hooks
  PyFoam talks
  The End

#### Bernhard Gschaider

- Working with OPENFOAM™ since it was released
  - Still have to look up things in Doxygen
- I am not a core developer
  - But I don't consider myself to be an Enthusiast
- My involvement in the OPENFOAM™-community
  - Janitor of the openfoamwiki.net
  - Author of two additions for OPENFOAM™

swak4foam Toolbox to avoid the need for C++-programming
PyFoam Python-library to manipulate OPENFOAM™ cases
and assist in executing them

- In the admin-team of foam-extend
- Organizing committee for the OpenFOAM Workshop
- The community-activies are not my main work but *collateral damage* from my real work at ...

#### Introduction The End Who is this?

### Heinemann Fluid Dynamics Research GmbH

# The company

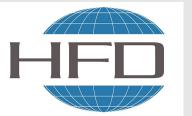

- Subsidary company of Heinemann Oil
  - Reservoir Engineering
  - Reservoir management

#### Description

- Located in Leoben, Austria
- Works on
  - Fluid simulations
    - OPENFOAM™ and Closed Source
  - Software development for CFD
    - mainly OPENFOAM™
- Industries we worked for
  - Automotive
    - Processing
    - . . . .

#### Outline

**PyFoam** 

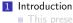

This presentation
Who is this?

PyFoam

■ A server?

■ A server!

3 The configuration

4 The hook

PyFoam talk

5 The En

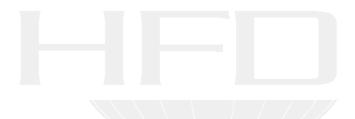

#### What is it

- PyFoam is a library for
  - Manipulating OpenFOAM-cases
  - Controlling OpenFOAM-runs
- It is written in Python
- Based upon that library there is a number of utilities
  - For case manipulation
  - Running simulations
  - Looking at the results
- All utilities start with pyFoam (so TAB-completion gives you an overview)
  - Each utility has an online help that is shown when using the --help-option
  - Additional information can be found
    - on http://openfoamwiki.net

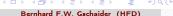

# The pyFoamRunner.py-command

■ The most-used program in pyFoam is

```
pyFoamRunner.py --clear --progress --auto auto
```

■ This runs an OpenFOAM-solver

auto is a short-cut

- checks the solver-entry in the controlDict
- of course you can specify the solver directly
- -auto checks if this is a parallel case and adds mpirun=/-parallel=
  - -clear removes old simulation results
- -progress only writes the current time to the console
- In addition the program
  - Captures the solver output and writes it to a logfile
  - Analyzes the output and writes it to disk
- The pyFoamPlotRunner.py also plots the analyzed data

#### Outline

1 Introduction ■ This presentation ■ Who is this?

PyFoam 2 The server

A server?

A server!

Basics

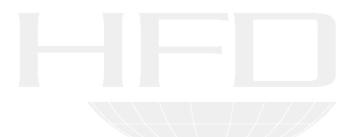

A server?

#### Outline

- 1 Introduction
  - This presentation ■ Who is this?
  - PyFoam
- 2 The server
- A server?

- A server!

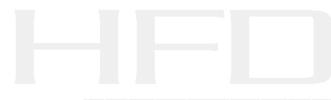

# pyFoamRunner.py is three programs

The server

- People who read the --help of the utility may have noticed
  - There is a --no-server-process-option?
- Why?
- Because pyFoamRunner.py is actually three threads:
  - 1 the actual Python-script that controls everything
  - 2 the OpenFOAM-program that does the actual calculation
    - its output is read by the controller
  - 3 a network server that is eager to talk to the actual work
    - With so-called Remote Procedure Calls

Graz. 2017-07-06

The End

#### A server!

#### Outline

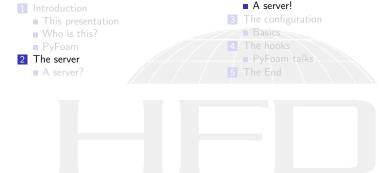

Introduction

- No need to log into the machine that runs the simulation
- What the server allows us to do
  - Get information about the simulation run
  - Control it (stop, force write etc)
  - Get information about the run (timestep, how long has it been running ...)
  - Download additional stuff
    - Analyzed data
- To connect to the server one needs
  - The hostname
  - A portnumber
    - Starts with 18000 (or 18100 for secure connections)
    - If more than one server exists on the machine subsequent ports are assigned

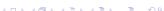

The End

# Connecting to the server

■ There is a program that opens an interactive shell

```
Write some data now
> pyFoamNetShell.py localhost 18100
Connected to server localhost on port 18100
62 available methods found
PFNET> time()
2.77554e-06
PFNET> writtenTimesteps()
[,0,1
PFNET> write()
True
PFNET> writtenTimesteps()
['0', '9.32435e-06', '9.45121e-06', '9.57934e-06', '9.70876e-06']
For help on a method type 'help <method>'
Available methods are:
         actualCommandLine
         argv
         commandLine
         configuration
         controlDictUnmodified
         cpuSvstemTime
```

#### Other uses of the net-shell

■ To just send one command to the server use the --comman-option

pyFoamNetShell.py localhost 18100 --command="stopAtNextWrite()"

- The tells the server to stop the simulation the next time data is written
  - Of course you know how to do this with hand-editing system/controlDict
    - But this is more secure: a mistake while editing will crash the simulation . . . without writing

The End

# Another utility

A server!

- pyFoamRunner analyzes the output and collects the data
  - Writes it to disk
  - But doesn't plot it
- pyFoamPlotWatcher.py can process data from the log-files
  - but that is slow
  - and you need access to the machine
- pyFoamRedoPlot reads that data and generates plots

pyFoamRedoPlot.py --pickle-file PyFoamRunner.sonicFoam.analyzed/

But for a running process we can ask the server for it

pyFoamRedoPlot.py --server localhost 18100

■ This fetches the data and plots it locally

19 / 41

- There is a command for this
  - Which can be asked to report other stuff as well

```
Only two simulations in the network?
> pyFoamNetList.py --time --proc --resources
Searching . + . + . . . Done
Hostname | Port | User | Command Line
bgschaid-pc | 18101 | bgschaid | simpleFoam
 PID: 14766 Working dir: /tmp/pitzDaily
 Time: 750 Timerange: [0 . 2000 ] Mesh created: 0 -> Progress: 37.50% (Total: 37.50%)
 Started: 2017-Jul-03 21:04 Walltime: 112.077s Estimated End: 2017-Jul-03 21:09
  Max memory: 203.531250 MB Load 1m: 14.8 - 5m: 13.5 - 15m: 12.6
bgschaid-pc | 18100 | bgschaid | sonicFoam
 CPUs: 4 Working dir: /tmp/OAnacaAirfoilState
 <cont>0.01%)
 Started: 2017-Jul-03 21:05 Walltime: 36.4831s Estimated End: 2017-Jul-08 05:25
 Max memory: 300.823242 MB Load 1m: 14.8 - 5m: 13.5 - 15m: 12.6
```

Time estimates based on calculation time so far

# But how did the utility find the servers?

- Through the technical wonder ZeroConf
  - Aka: mDNS, Bonjour (the Apple implementation), avahi (Linux)
  - It is a protocol that tries to automatically announce what is available on a network
- pyFoam-servers announce themselves on the network
  - can be easily found
    - check with avahi-browse -a
- Before that PyFoam needed a special server to collect the information
  - The so-called Meta-Server
    - Was hard to set up and therefor seldom used
  - Severs and utilities still fall back to this solution if ZeroConf doesn't work
- Disadvantages of ZeroConf
  - Doesn't cross subnets

ask your sys-admin

- ask your network-admin for help
- Might be blocked by the personal firewall on your machine

A server

#### A server

#### Not totally zero configuration

- To make communication secure the server adds two things
  - SSL-communication (to prevent wire-tapping)
  - A public key-authentication
    - to prevent Joe the Intern from killing your runs
- These things have to be set up
  - SSL needs a "server certificate"
    - If there is none PyFoamRunner prints the commands to generate one under Linux
  - Public and private key are usually set up automatically
    - If your are working on multiple machines that don't share \$HOME you've got to distribute one set of \$HOME/.pyFoam/auth/privateKey / publicKey to the others
    - If you want to allow other users to modify your jobs you've got to add a line <username> <publicKey> to = \$HOME/.pyFoam/auth/myAuthenticatedKeys=
- You need a python library zeroconf
  - Check with pyFoamVersion.py if it is already there
  - Otherwise install it

#### pip install zeroconf

#### What is my public key

Information about the keys is reported by pyFoamVersion.py

```
pyFoamVersion.py knows a lot more than the version
```

```
> pyFoamVersion.py
User information
Username:
                      bgschaid
Temporary directory: /tmp/PyFoam_bgschaid
Public key:
                      6a7856b80827e7d40da8ea4a28033c85:868bbfa95be75f0fd48407237f168e93
Authenticated keys
                test: 6a7856b80827e7d40da8ea4a28033c85:868bbfa95be75f0fd48407237f168e93
```

- Private key not printed (that would be stupid)
- List of the public keys other people gave you

The End

#### Outline

Introduction
 This presentation
 Who is this?

■ PyFoam

A server?

A server!
The configuration
Basics
The hooks
PyFoam talks

 Introduction
 The server
 The configuration
 The hooks
 The End

 000
 00
 ●
 ○
 ○

 Basics
 O
 ○
 ○
 ○
 ○
 ○
 ○
 ○
 ○
 ○
 ○
 ○
 ○
 ○
 ○
 ○
 ○
 ○
 ○
 ○
 ○
 ○
 ○
 ○
 ○
 ○
 ○
 ○
 ○
 ○
 ○
 ○
 ○
 ○
 ○
 ○
 ○
 ○
 ○
 ○
 ○
 ○
 ○
 ○
 ○
 ○
 ○
 ○
 ○
 ○
 ○
 ○
 ○
 ○
 ○
 ○
 ○
 ○
 ○
 ○
 ○
 ○
 ○
 ○
 ○
 ○
 ○
 ○
 ○
 ○
 ○
 ○
 ○
 ○
 ○
 ○
 ○
 ○
 ○
 ○
 ○
 ○
 ○
 ○
 ○
 ○
 ○
 ○
 ○
 ○
 ○

#### Outline

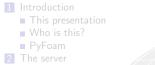

A server?

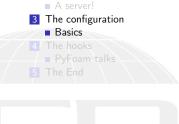

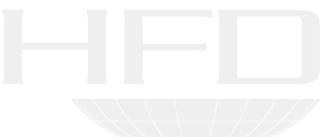

#### The configuration system

- For things that may differ on systems PyFoam allows to configure them
  - For instance "how to properly call mpirun-program"
  - Configurations are organized is sections (for instance [MPI])
    - There can be version specific sections (special treatment for mpirun in OpenFOAM 7.8 could be found in [MPI-7.8])
  - In the sections there are keys (for instance options\_openmpi\_pre for additional parameters for mpirun)
  - Values for the options can be numbers, strings or Python lists or dictionaries (depends)
- Locations where configurations are found are (also listed by pyFoamVersion.py)
  - 1 Hardcoded in the PyFoam-sources
  - System-wide in /etc/pyFoam/
  - 3 User-specific in \$HOME/.pyFoam
  - 4 Per-case in a file LocalConfigPyFoam in the case directory
- Highest number wins

## Listing the configuration

#### What are the currently used Settings

```
> pyFoamDumpConfiguration.py
...
[Network]
allowselfsignedssl: True
nrserverports: 100
personalsslcertificate: /home/bgschaid/.pyFoam/foamServerCertificate.cert
portuait: 1.
privatesslkey: /home/bgschaid/.pyFoam/foamServerCertificate.key
socketretries: 10
sockettimeout: 1.
sslserverdefault: True
startserverport: 18000
startserverportssl: 18100
startserverthread: True
zeroconftimeout: 5.
```

These are some settings for the Servers in the last section

## Where could we place configuration files?

#### There is a part in pyFoamVersion.py that describes this

#### Site specific PyFoam-stuff

Introduction

Rasics

- Every organization has its own needs
  - Some need their own PyFoam-utilities and modules
  - Want one installation location for all of them
    - without spoiling the original PyFoam-installation
- Setting the environment variable PYFOAM\_SITE\_DIR points to this location

```
bin additional scripts (add to PATH)
etc settings
```

lib this is special: can be used with import PyFoam.Site in scripts

#### This is also reported

```
> pyFoamVersion.py
<cont>by some Foam-distributions
PYFOAM_SITE_DIR set to /home/bgschaid/PyFoam/exampleSite
MISCONFIGURATION: no directory /home/bgschaid/PyFoam/exampleSite/bin for site-specific <br/>
<br/>brk>
     <cont>scripts
Site-specific configurations can be added to /home/bgschaid/PyFoam/exampleSite/etc
Site-specific library files can be added to /home/bgschaid/PyFoam/exampleSite/lib Do NOT <br/> <br/> brk>
     <cont>add to PYTHONPATH but import as PyFoam.Site
```

h GmbH

The End

#### Outline

IntroductionThis presentation

Who is this?

PyFoam

2 The server

A server?

A server!

3 The configuration

Basics

4 The hooks

■ PyFoam talks

5 The E

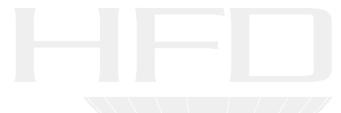

Introduction 000 PyFoam talks

#### Outline

- 1 Introduction
  - This presentation
  - Who is this?
  - PyFoam
- 2 The server
- A server?

- A server!
- 3 The configuration
- Basics
- 4 The hooks
- PyFoam talks
- 5 The Er

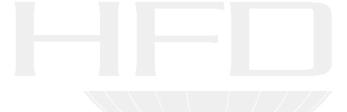

The server

- Sometimes it would be nice to get a notification when your run has finished
- For this pyFoamRunner.py executes Hooks
  - Little python-programs
    - Anything is possible
- It is easy to write your own hooks
- There are already predefined hooks that come with PyFoam
  - Sending mail
  - Contacting a webservice
    - With that you can leverage notification apps like PushOver or PushBullet to get notifications to your phone
  - Adding entries to a SQLite database
- To enable hooks you've just got to modify your configuration

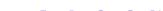

- PyFoam has hardcoded example configuration for its hooks
- Adapt and put into a cfg-file in your configuration directory
- The section name identifies the hook
  - Start with postRunHook\_ for hooks to run when the simulation ended
    - preRunHook\_ when it starts
  - After that use a unique name
- There are some required entries

enabled if this is not True the hook won't run

module which type of hook is this

minRuntime minimum time (in seconds) that the simulation should last before this hook is used (optional. Default: 0)

stopOnError should execution stop if there is an error (optional.

Default: False. If there is a problem with the hook the run is not affected)

Other parameters depend on the module

#### Example for a notification

The server

00

#### Content of ~/.pyFoam/pyfoamrc.d/pushover.cfg

```
[postRunHook_SendToPushover]
enabled: True
header_content-type: application/x-www-form-urlencoded
host: api.pushover.net:443
method: POST
minruntime: 600
module: SendToWebservice
param_message: Case |-casefullname-| ended after |-wallTime-|s
Last timestep: t=|-time-|
Machine: |-hostname-|
Full command: |-commandLine-|
param_title: <!--(if OK)-->Finished<!--(else)-->Failed<!--(end)-->: |-casename-| (|-solver <br/>brk>
      \langle cont \rangle = 1
param_token: thisIsSecret
param_user: thisAsWell
templates: title message
url: /1/messages
usessl: True
```

This sends me a message every time a simulation that ran longer than 5 minutes ends

The End

#### Writing your own hooks

Introduction

PvFoam talks

- Hooks are Python-programs
  - Anything is possible
  - Play a sound
    - Add an entry to a database
- Install into lib in PYFOAM\_SITE\_DIR
- For instance: module should later be MyHook:
  - A file MyHook.py
  - In it a class MyHook
    - Inherits from RunHook
- The class needs two methods

init for initializing the hook

will be called when the hook is executed

- The class has a method self.conf() to access additional configuration data
- The variable self.runner gives us access to the script that ran the simulation
  - And all the data it gathered
- Everything else is up to you

#### PyFoam talks

Introduction

#### An example hook

This hook prints that data PyFoam has gathered and prints a customized message

```
Content of $(PYFOAM_SITE_DIR)/lib/EchoHook.py
from __future__ import print_function
from pprint import pformat
from PvFoam. Infrastructure. RunHook import RunHook
from PyFoam.Basics.TemplateFile import TemplateFile
from PyFoam. ThirdParty.pyratemp import TemplateRenderError
class EchoHook (RunHook):
    def __init__(self,runner,name):
        RunHook.__init__(self,runner,name)
        print ("Created", runner, name)
        self.message=self.conf().get("message")
    def __call__(self):
        print("Data:",pformat(self.runner.getData()))
        template = TemplateFile (content = self.message,
                              expressionDelimiter=" | - ",
                              encoding="ascii")
        print(template.getString(self.runner.getData()))
```

# And using it

#### Content of \$(PYFOAM\_SITE\_DIR)/etc/pyfoamrc.d/helloHook.cfg

```
[preRunHook_hello]
enabled: True
module: EchoHook
message: Starting up
stopOnError: True

[postRunHook_hello]
enabled: True
module: EchoHook
message: Did |-stepNr-| steps in |-casefullname-|
minRunTime: 10
```

Data from the runner is injected into the template string

The End

#### Outline

1 Introduction

■ This presentation

■ Who is this?

■ PyFoam

■ A server?

A server!

3 The configuration

1 The head

■ PyFoam talk

5 The End

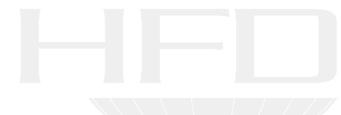

#### How to get this

Introduction

- PyFoam can be easily installed
  - For everybody

sudo pip install PyFoam

■ Just for you

pip install --user PyFoam

- Some features require additional libraries
  - Check with pyFoamVersion.py
  - Install with pip

sudo pip install zeroconf

- The version that does ZeroConf is not yet released
  - But will be before the weekend

#### Workshop in Exeter

#### And at last:

Introduction

- 12th OpenFOAM-workshop in Exeter
  - 24.-26. July
  - It is in Europe. Sort of
  - Booking possible until the 9th of July
  - Program at

http://openfoamworkshop.org/index.php/at-a-glance/

- More than 100 presentations
- More than 20 modules on Training day
- Totally new: 3 minute Splash presentations

Are you registered?

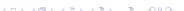

The End

#### License of this presentation

This document is licensed under the *Creative Commons*Attribution-ShareAlike 3.0 Unported License (for the full text of the license see

http://creativecommons.org/licenses/by-sa/3.0/legalcode).

As long as the terms of the license are met any use of this document is fine (commercial use is explicitly encouraged).

Authors of this document are:

Bernhard F.W. Gschaider original author and responsible for the strange English grammar. Contact him for a copy of the sources if you want to extend/improve/use this presentation